# Korte handleiding

# Onderdelen van de analyzer

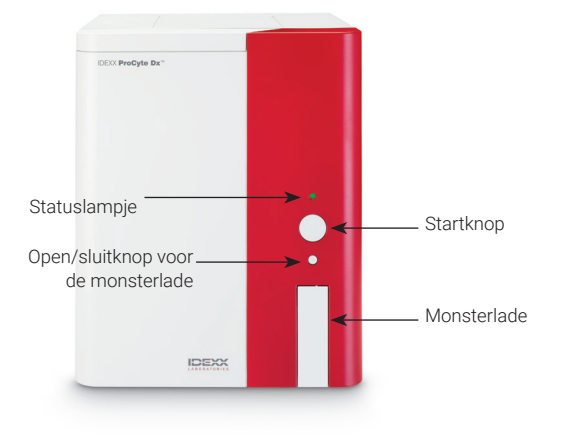

## Monsterbuisjeadapters

Voordat u begint met het nemen van een patiëntmonster en het verwerken ervan in de ProCyte Dx\*-analyzer, moet u ervoor zorgen dat u de juiste buisadapter in de monsterlade van de analyzer heeft geplaatst. De ProCyte Dx-analyzer heeft drie monsterbuisadapters, zodat u indien nodig verschillende buisafmetingen kunt gebruiken.

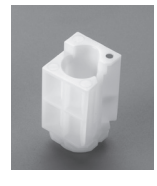

## **Standaardadapter**

Gebruik met standaardbuisjes met een diameter van 13 x 75 mm (zoals VetCollect\*-buisjes en Bio-One\* Vacuette\*-buisjes van 13 x 75 mm met een Hemoguard-sluiting).

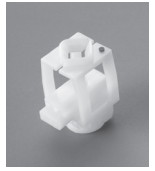

## **Micro-adapter**

Gebruik met microbuisjes in de volgende maten: 10,25 x 50 mm, 10,25 x 64 mm, or 1,3 ml (zoals Sarstedt-buisjes van 1,3 ml). **Belangrijk:** Verwijder de dop van het buisje vóór de analyse.

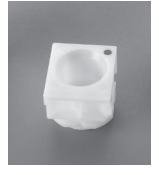

#### **QC-adapter**

Gebruik met **e**-CHECK\* (XS) bloedmonsters voor kwaliteitscontrole.

## Monstervolume vereist

De ProCyte Dx is compatibel met veel verschillende afnamebuisjes. Omdat het vereiste monstervolume per buistype varieert (VetCollect-buisjes hebben bijvoorbeeld 1 ml monster nodig, terwijl Sarstedt-microbuisjes van 1,3 ml minimaal 1,3 ml nodig hebben), is het belangrijk om de richtlijnen van de fabrikant te volgen om:

- + De juiste verhouding EDTA tot monster te garanderen.
- + Ervoor te zorgen dat het buisje niet te vol wordt gevuld, wat kan leiden tot stolling of klontering.
- + Ervoor te zorgen dat het buisje niet te weinig gevuld is, wat kan leiden tot morfologische veranderingen, zoals krimpen van rode bloedcellen (RBC) (crenatie).

## Een patiëntmonster analyseren

- 1. Start het testen van het monster op het IDEXX VetLab\* station (zie de *bedieningshandleiding van het IDEXX VetLabstation* voor meer informatie).
- 2. Nadat u de patiënteninformatie en monstertype heeft bevestigd op het scherm Selecteer Instrumenten, selecteert u het *ProCyte Dx*-pictogram en tikt u op **Uitvoeren**.
- 3. Lees de instructies op het scherm en tik op *OK*.
- 4. Zorg ervoor dat de correcte buisadapter op zijn plaats zit in de monsterlade.
- 5. Meng het monster met het antistollingsmiddel door het buisje 10 keer voorzichtig om te keren en plaats het buisje dan direct in de monsterlade. **Belangrijk:** Als u de microadapter gebruikt, verwijdert u de dop voordat u het buisje in de adapter plaatst.
- 6. Druk op de **Start**-knop op de analyzer. De monsterlade wordt automatisch gesloten en de analyzer begint met de verwerking van het monster.

# De Stand-bymodus verlaten

De analyzer gaat dagelijks naar de stand-bymodus op een door de gebruiker gedefinieerd tijdstip (voor informatie over het instellen van deze tijd, zie de *gebruikershandleiding van de IDEXX ProCyte Dx Hematologie-analyzer*) of wanneer de ProCyte Dx-analyzer 11 uur en 45 minuten inactief is.

Om de stand-bymodus te verlaten, tikt u op het **ProCyte Dx**pictogram op het beginscherm van het IDEXX VetLab\* Station (het pictogram heeft de status Bezet/Standby) en tikt u vervolgens op **OK** om te bevestigen dat u de stand-bymodus wilt verlaten.

## **Opmerkingen:**

- + Het verlaten van de stand-bymodus duurt ongeveer 8 minuten.
- + Om reagens te besparen, dient u de stand-bymodus niet te verlaten op een dag waarop u niet van plan bent de analyzer te gebruiken.
- + De analyzer kan maximaal 1 week in de stand-bymodus blijven. Een volledige uitschakeling van het systeem is vereist om luchtbellen en kristallisatie gedurende langere tijd zonder gebruik te voorkomen.

## De maandelijkse spoelprocedure uitvoeren

U wordt gevraagd om de maandelijkse spoelprocedure uit te voeren 30 dagen nadat de laatste spoeling is uitgevoerd. Deze procedure duurt ongeveer 25 minuten.

- 1. Tik op het **ProCyte Dx**-pictogram op het beginscherm.
- 2. Tik op **ProCyte Dx diagnostiek** en tik vervolgens op **Maand. spoeling**. Het berichtvenster Maandelijks spoelen wordt weergegeven en de monsterlade wordt geopend op de ProCyte Dx\*-analyzer.
- 3. Lees het bericht en controleer of de vereiste tijd voor de procedure geen invloed heeft op uw werkwijze.
- 4. Als u geen IDEXX Hydro-Clean heeft, maak dan een bleekmiddeloplossing van 5%:
	- + Als u gewoon, gefilterd, 6% natriumhypochloriet Clorox\* bleekmiddel gebruikt, meng dan 2,5 ml bleekmiddel met 0,5 ml gedeïoniseerd/gedistilleerd water.
	- + Als u gewoon, gefilterd, 7,5% natriumhypochloriet Cloroxbleekmiddel gebruikt, meng dan 2,0 ml bleekmiddel met 1,0 ml gedeïoniseerd/gedistilleerd water.

**Belangrijk:** Gebruik alleen gefiltreerd, geurloos bleekmiddel zonder surfactanten. Gebruik geen gel-, high-efficiency-, buitengebruiks-, geparfumeerd of spatvrij bleekmiddel in de analyzer.

5. Doseer 2 ml IDEXX Hydro-Clean (of de 5% bleekmiddeloplossing) in een (onbehandeld of met EDTA behandeld en gespoeld) buisje van 13 x 75 mm en steek het buisje in de standaardadapter in de monsterlade op de analyzer.

- 6. Tik op **OK**.
- 7. Druk op de **Start**-knop op de analyzer om de maandelijkse spoelprocedure te starten. Het ProCyte Dx-pictogram op het beginscherm geeft een status Bezig weer en een voortgangsbalk die het percentage aangeeft dat de procedure Maandelijks spoelen voltooid is.
- 8. Een kwaliteitscontrole uitvoeren op uw analyzer (zie onderstaande instructies).

## Een kwaliteitscontrolenummer toevoegen

- 1. Tik op het **ProCyte Dx**-pictogram op het beginscherm.
- 2. Tik op **Kwaliteitscontrole** en vervolgens op **QC-lot toevoegen.**
- 3. Als u een barcodescanner heeft, scant u de barcode op het *e*-CHECK\* (XS)-testwerkblad. Als u geen scanner heeft, voert u de streepjescode in het tekstvak **Streepjescode kwaliteitscontrole invoeren** in en tikt u vervolgens op **Volgende.**
- 4. Herhaal **stap 3** voor de resterende streepjescodes. Nadat elke streepjescode is ingevoerd, worden de streepjescodes weergegeven in het groepsvak Streepjescodes kwaliteitscontrole. Wanneer een streepjescode met succes is ingevoerd, wordt links van de streepjescode een groen vinkje weergegeven. Wanneer een streepjescode als ongeldig wordt beschouwd (omdat deze niet bestaat of is verlopen), wordt links van de streepjescode een rode X weergegeven en kan er een foutmelding verschijnen.
- 5. Tik op **Volgende**. De QC-partij wordt nu weergegeven op het scherm Kwaliteitscontrole.

## Kwaliteitscontrole uitvoeren

- 1. Tik op het **ProCyte Dx**-pictogram op het beginscherm.
- 2. Tik op **Kwaliteitscontrole**.
- 3. Selecteer de ProCyte Dx QC-partij die u wilt gebruiken en tik vervolgens op **QC uitvoeren**. **Let op:** Als er geen geldige QC-partijen beschikbaar zijn, voeg dan een nieuwe QC-partij toe.
- 4. Laat een *e*-CHECK (XS)-flacon op kamertemperatuur (18 °C– 25 °C) komen gedurende ten minste 15 minuten. Laat de flacon niet warmer worden dan kamertemperatuur. Let op: Verwarm de flacon niet in uw hand.
- 5. Controleer of de dop stevig vastzit en draai het *e*-CHECK (XS) buisje voorzichtig om, om te mengen totdat de celklont onderin het flesje volledig opgelost is. **Let op:** Plaats geen *e*-CHECK (XS) op een mechanisch mengof schudapparaat.
- 6. Tik op **Volgende.** De ProCyte Dx-monsterlade wordt geopend.
- 7. Zorg ervoor dat de QC-adapter op zijn plaats zit in de monsterlade.
- 8. Plaats de *e*-CHECK (XS)-flacon onmiddellijk in de buisadapter.
- 9. Tik op **OK**. Het beginscherm van het IDEXX VetLab Station wordt weergegeven.
- 10. Druk op de **Start**-knop op de analyzer.
- 11. Als de *e*-CHECK (XS)-flacon minder dan 1 uur op kamertemperatuur is geweest, breng deze dan terug naar de koelkast.

Let op: e-CHECK (XS) is 14 dagen stabiel zodra de dop is doorboord, ervan uitgaande dat deze niet meer dan 1 uur per keer bij kamertemperatuur wordt achtergelaten.

## De analyzer aan-/uitzetten

Het wordt aanbevolen dat u de analyzer, de ProCyte Dx computer (IPU) en het IDEXX VetLab Station van 1 keer per week uitschakelt.

**Tip:** Wanneer u de ProCyte Dx-analyzer en IPU uitschakelt, schakel ze dan uit aan het einde van de werkdag voordat de analyzer in de stand-bymodus gaat.

## **De analyzer uitschakelen:**

- 1. Tik op het **ProCyte Dx**-pictogram op het beginscherm.
- 2. Tik op **ProCyte Dx uitschakelen**. Het dialoogvenster ProCyte Dx uitschakelen wordt weergegeven.
- 3. Tik op **OK**. De IPU wordt automatisch uitgeschakeld.
- 4. Wanneer het alarm van de analyzer afgaat, schakelt u de analyzer uit met behulp van de schakelaar aan de rechterkant van de analyzer.
- 5. Tik op **Uitschakelen** op het beginscherm van het IDEXX VetLab Station om het uit te schakelen.

## **De analyzer inschakelen:**

- 1. Zorg ervoor dat de computer van het IDEXX VetLab Station is ingeschakeld en dat het aanraakscherm het beginscherm weergeeft. Tik indien nodig op **Start** in de linkerbovenhoek van het scherm om het beginscherm te openen. Het ProCyte Dx-pictogram verschijnt met de status Offline (zwart).
- 2. Tik op het **ProCyte Dx**-pictogram en vervolgens op **ProCyte Dx inschakelen.**
- 3. Wanneer de status van het ProCyte Dx-pictogram op het beginscherm verandert van Offline (zwart) naar Bezig (geel), schakelt u de ProCyte Dx-analyzer in met behulp van de schakelaar aan de rechterkant van de analyzer. De ProCyte Dx voert diverse zelfcontroleprocedures uit (als een zelfcontroleprocedure mislukt, wordt een waarschuwingsbericht weergegeven op het beginscherm van het IDEXX VetLab Station). Deze procedure duurt ongeveer 8 minuten.

4. Als de zelfcontroleprocedure succesvol is, verandert de status van het ProCyte Dx-pictogram op het beginscherm naar Gereed (groen) en wordt de LED op de ProCyte Dx-analyzer groen (vast).

## De reagenskit/het kleuringspakket vervangen

Er verschijnt een waarschuwing wanneer de reagenskit/het kleuringspakket leeg of verlopen is. Wanneer de reagenskit/ het kleuringspakket bijna leeg of bijna verlopen is, kunt u ervoor kiezen om deze onmiddellijk te vervangen of om er later aan herinnerd te worden om deze te vervangen.

#### **De reagenskit vervangen:**

- 1. Tik op **Reagens wijz.** in het waarschuwingsbericht of tik op het pictogram **ProCyte Dx** op het beginscherm en tik vervolgens op **Kit wijz.**
- 2. Scan streepjescode #2 op de nieuwe reagenskit en tik op **Doorgaan**.
- 3. Open een nieuwe reagenskit door de gemakkelijk te trekken lipjes weg te scheuren, waardoor de reagenshouder zichtbaar wordt, en plaats deze naast of onder de analyzer.

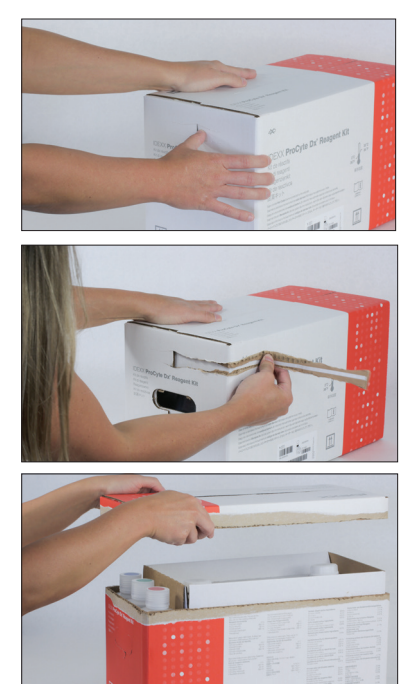

4. Verwijder de doppen van de 3 flessen, het systeemverdunningsmiddel en de afvalcontainer (gebruik indien nodig de dopverwijderaar in de originele accessoireset) en leg ze opzij. Controleer of de volgorde van de flessen correct is door de kleur op de flesetiketten af te stemmen op de kleuren op de reagenshouder.

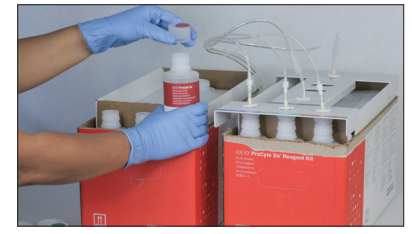

> IDEXX / PROCYTE DX HEMATOLOGIE-ANALYZER

+ + + + + + + + +  $+$  5. Plaats de snelkoppeling op de nieuwe reagenskit. Zorg ervoor dat de sondes in de 3 reagensflessen, het systeemverdunningsmiddel en de afvalcontainer zijn geplaatst.

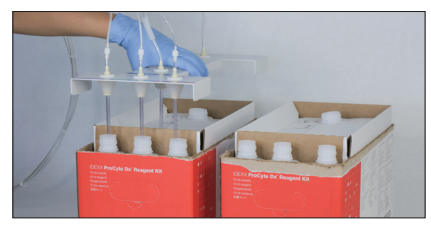

## 6. Tik op **OK**.

7. Verwijder voorzichtig elke reagensfles uit de oude reagenskit en gooi de inhoud van elke fles weg volgens de toepasselijke lokale verwijderingswetten. Plaats vervolgens de doppen van de flessen in de nieuwe reagenskit op de flessen in de oude reagenskit.

## **Het kleuringspakket vervangen:**

- 1. Tik op **Kleuring wijz.** in het waarschuwingsbericht of tik op het **ProCyte Dx**-pictogram op het beginscherm en tik vervolgens op **Kleuring wijz.**
- 2. Scan streepjescode #2 op de doos van het nieuwe kleuringspakket en tik vervolgens op **Doorgaan**.
- 3. Open het kleuringscompartiment en schroef de doppen op een nieuwe kleuringspakket, waarbij u ervoor zorgt dat elke sonde in het juiste zakje wordt geplaatst **(de doppen hebben een kleurcode die overeenkomt met de labels op de kleuringszakjes)**.

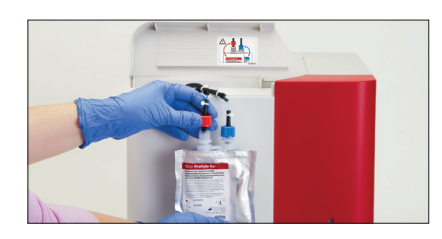

4. Plaats het nieuwe kleuringspakket in het compartiment en zorg ervoor dat de snoeren zich vóór het kleuringspakket in het compartiment bevinden en dat de kleuringspakketten niet verkreukeld zijn. Sluit vervolgens het deksel.

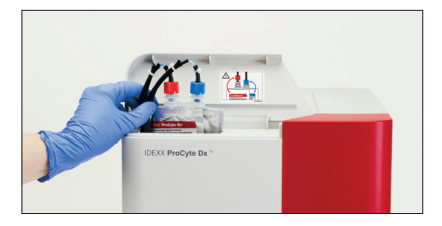

5. Tik op **OK** om de update te voltooien.

#### **IDEXX Klantenservice**

VS/Canada 1-800-248-2483 Europa idexx.eu Australië 1300 44 33 99 Nieuw-Zeeland 0800 83 85 22 Brazilië 0800-777-7027

Latijns-Amerika tecnico-latam@idexx.com China 400-678-6682 Zuid-Korea 080 7979 133 Taiwan 0800 291 018 Japan 0120-71-4921

# 06-0039258-01

© 2023 IDEXX Laboratories, Inc. Alle rechten voorbehouden. • 06-0039258-01

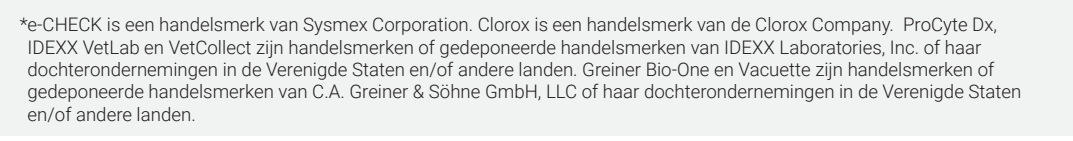

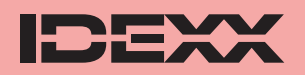